## **D-Link**

5-IN-1 USB-C HUB WITH HDMI/ETHERNET AND POWER DELIVERY DUB-M520

## **QUICK INSTALLATION GUIDE**

INSTALLATIONSANLEITUNG GUIDE D'INSTALLATION GUÍA DE INSTALACIÓN GUIDA DI INSTALLAZIONE INSTALL ATIFHANDL FIDING INSTRUKCJA INSTALACJI INSTALAČNÍ PŘÍRUČKA TELEPÍTÉSI SEGÉDLET INSTALLASJONSVEILEDNING INSTALLATIONSVEJLEDNING ASENNUSOPAS INSTALLATIONSGUIDE GUIA DE INSTALAÇÃO ΟΔΗΓΟΣ ΓΡΗΓΟΡΗΣ ΕΓΚΑΤΑΣΤΑΣΗΣ VODIČ ZA BRZU INSTALACIJU KRATKA NAVODILA ZA UPORABO GHID DE INSTALARE RAPIDĂ РЪКОВОДСТВО ЗА БЪРЗА ИНСТАЛАЦИЯ STRUČNÁ INŠTALAČNÁ PRÍRUČKA

### **PACKAGE CONTENTS**

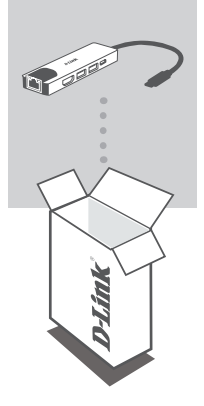

**5-IN-1 USB-C HUB WITH HDMI/ETHERNET AND POWER DELIVERY** DUB-M520

If any of these items are missing for damaged, please contact your reseller.

### **SYSTEM REQUIREMENTS**

- Computer running Microsoft Windows® OS, Mac OS®, or Chrome OS<sup>™</sup>
- USB Type-C Port with DisplayPort Alternate Mode supported
- At least 32 MB of available disk space
- A HDMI Cable (HDMI 1.4 is required for 4K resolution)
- A RJ-45 Ethernet Cable

### **PRODUCT SETUP**

#### **Step 1:**

Plug the DUB-M520's USB Type-C connector into an available USB Type-C port on your computer.

### **Step 2:**

Connect a HDMI cable to the DUB-M520's HDMI port.

#### **Step 3:**

Attach the other end of the HDMI cable to your HDMI display.

#### **Step 4 (Optional):**

Connect up to two USB devices to the USB 3.0 ports. You can also use the USB Type-C port to charge your USB Type-C device or to deliver power to your laptop.

**Regarding Windows 10, 8; Mac OS 10.11.6 and above:** No configuration or driver installation is necessary to use the Ethernet port.

#### **Regarding other operating systems:**

Visit the link below to download the **RTL8153** software to use the Ethernet port. **https://www.realtek.com/en/component/zoo/advanced-search/72?Itemid=276**

**Note**: The device may become warm to touch while in use. This is within normal operating temperature.

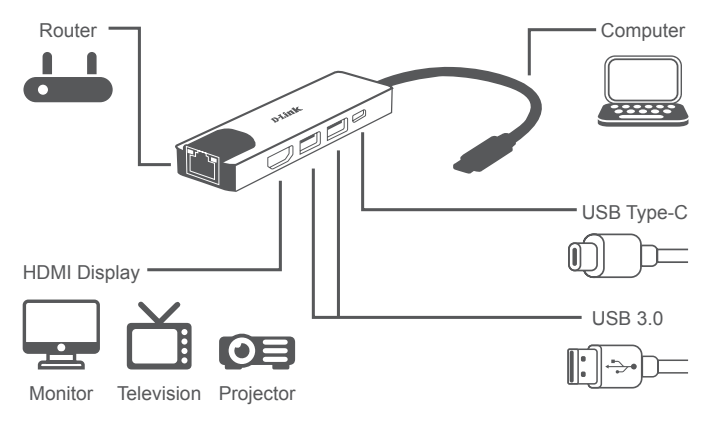

TECHNICAL SUPPORT eu.dlink.com/support

### **PACKUNGSINHALT**

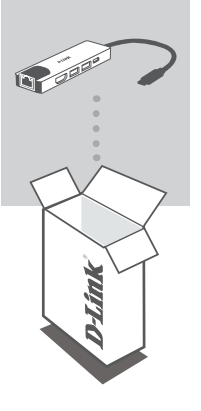

**5-IN-1 USB-C-HUB MIT HDMI/ETHERNET UND USB-C LADEANSCHLUSS** DUB-M520

Sollte einer dieser Artikel fehlen oder beschädigt sein, wenden Sie sich bitte an Ihren Fachhändler.

### **SYSTEMVORAUSSETZUNGEN**

- Ein Computer mit Microsoft Windows<sup>®</sup>, Mac OS<sup>®</sup>, oder Chrome OS<sup>™</sup> als Betriebssystem
- USB-Port Typ-C mit Unterstützung von DisplayPort Alternate Mode
- Mindestens 32 MB freier Festplattenspeicherplatz
- Ein HDMI-Kabel (für 4K-Auflösung ist HDMI 1.4 erforderlich)
- Ein RJ-45 Ethernetkabel

### **EINRICHTUNG DES PRODUKTS**

### **Schritt 1:**

Stecken Sie den USB Typ-C-Stecker des DUB-M520 in einen freien USB-Port Typ-C an Ihrem Computer ein.

### **Schritt 2:**

Schließen Sie ein HDMI-Kabel an den HDMI-Port des DUB-M520 an.

### **Schritt 3:**

Stecken Sie das andere Ende des HDMI-Kabels an Ihr HDMI-Anzeigegerät an.

### **Schritt 4 (Optional):**

Schließen Sie bis zu zwei USB-Geräte an die USB 3.0-Ports an. Mit dem USB Typ-C-Port können Sie Ihr USB Typ-C-Gerät aufladen oder Ihren Laptop mit Energie versorgen.

#### **Windows 10, 8; Mac OS 10.11.6 und höher:**

Keine Konfiguration oder Treiberinstallation nötig, um den Ethernet-Port zu nutzen.

#### **Andere Betriebssysteme:**

Laden Sie die **RTL8153**-Software unter dem folgenden Link herunter, um den Ethernet-Port zu nutzen.

**https://www.realtek.com/en/component/zoo/advanced-search/72?Itemid=276**

**Hinweis**: Das Gerät kann im Betrieb warm werden. Das ist ganz normal.

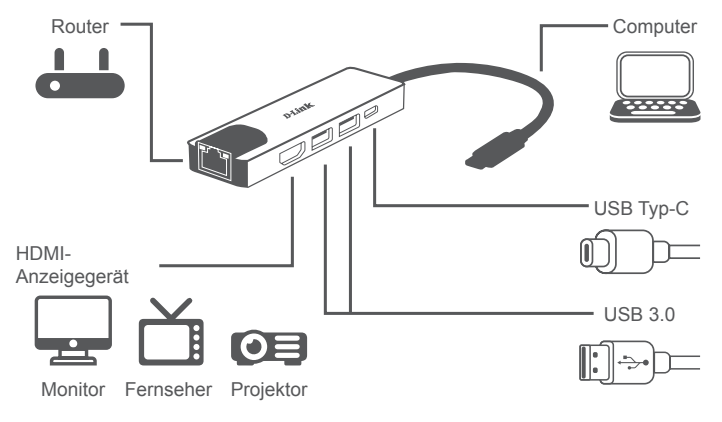

### TECHNISCHER SUPPORT eu.dlink.com/support

### **CONTENU DE LA BOÎTE**

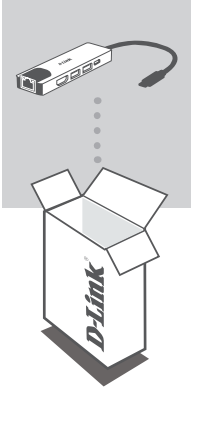

**CONCENTRATEUR USB-C 5 EN 1 AVEC HDMI/ ETHERNET ET FOURNITURE D'ALIMENTATION** DUB-M520

Contactez votre revendeur s'il manque l'un des éléments cidessus ou si vous constatez des dommages.

### **CONFIGURATION SYSTÈME REQUISE**

- Ordinateur avec le système d'exploitation Microsoft Windows®, Mac® ou  $Chrome^{TM}$
- Port USB Type-C avec mode alternatif DisplayPort pris en charge
- Au moins 32 Mo d'espace disque disponible
- Un câble HDMI (HDMI 1.4 est requis pour la résolution 4K)
- Un câble Ethernet RJ-45

### **CONFIGURATION DU PRODUI**

### **Étape 1 :**

Branchez le connecteur USB Type-C du DUB-M520 sur un port USB Type-C disponible sur votre ordinateur.

**Étape 2 :** Connectez un câble HDMI sur le port HDMI du DUB-M520.

**Étape 3 :**

Branchez l'autre extrémité du câble HDMI sur votre écran HDMI.

### **Étape 4 (facultative) :**

Connectez jusqu'à deux périphériques USB aux ports USB 3.0. Vous pouvez également utiliser le port USB Type-C pour charger votre périphérique USB Type-C ou pour alimenter votre ordinateur portable.

**En ce qui concerne Windows 10, 8 ; Mac OS 10.11.6 et les versions ultérieures :** Aucune configuration ni installation de pilote n'est nécessaire pour utiliser le port Ethernet.

#### **En ce qui concerne les autres systèmes d'exploitation :**

Cliquez sur le lien ci-dessous pour télécharger le logiciel **RTL8153** pour utiliser le port Ethernet. **https://www.realtek.com/en/component/zoo/advanced-search/72?Itemid=276**

**Remarque** : L'appareil peut devenir chaud au toucher lors de l'utilisation. Ceci est dans la température de fonctionnement normale.

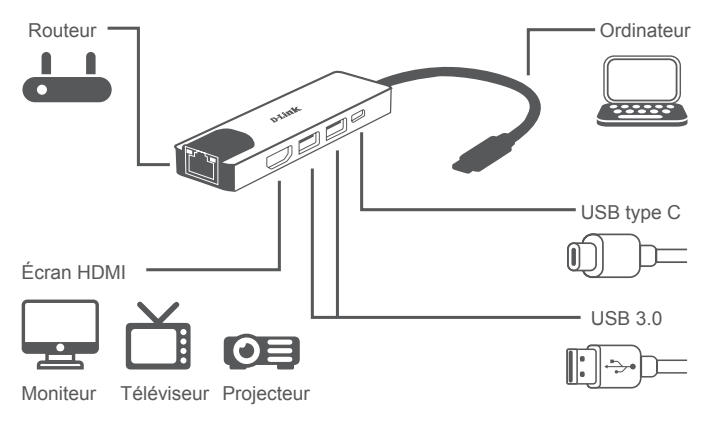

SUPPORT TECHNIQUE eu.dlink.com/support

### **CONTENIDO DE LA CAJA**

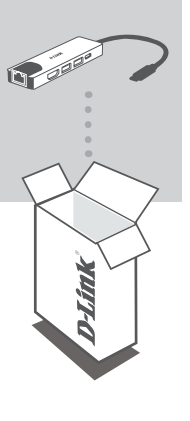

**CONCENTRADOR USB-C 5 EN 1 CON HDMI/ETHERNET Y SUMINISTRO DE ALIMENTACIÓN** DUB-M520

Si falta cualquiera de estos componentes o está dañado, póngase en contacto con el proveedor.

### **REQUISITOS DEL SISTEMA**

- Equipo que ejecute un sistema operativo de Microsoft Windows® , Mac  $\mathsf{OS}^\circledast$  o Chrome  $\mathsf{OS}^\mathsf{TM}$
- Puerto USB tipo C que admita el modo DisplayPort alternativo
- Al menos 32 MB de espacio disponible en disco
- Un cable HDMI (se requiere HDMI 1.4 para la resolución 4K)
- Un cable Ethernet RJ-45

### **CONFIGURACIÓN DEL PRODUCTO**

#### **Paso 1:**

Enchufe el cable USB tipo C del DUB-M520 en un puerto USB de tipo C disponible del ordenador.

### **Paso 2:**

Conecte un cable HDMI al puerto HDMI del DUB-M520.

### **Paso 3:**

Conecte el otro extremo del cable HDMI a la pantalla HDMI.

#### **Paso 4 (opcional):**

Conecte hasta dos dispositivos USB a los puerto USB 3.0. También puede usar el puerto USB tipo C para cargar dispositivos USB tipo C o para suministrar alimentación al ordenador portátil.

#### **Para Windows 10, 8; Mac OS 10.11.6 y versiones posteriores:**

No es necesaria ninguna configuración ni la instalación de controladores para usar el puerto Ethernet.

#### **Para otros sistemas operativos:**

Visite el vínculo siguiente para descargar el software **RTL8153** para usar el puerto Ethernet. **https://www.realtek.com/en/component/zoo/advanced-search/72?Itemid=276**

**Nota**: El dispositivo podría calentarse al tacto durante su uso. Esto es dentro de la temperatura de funcionamiento normal.

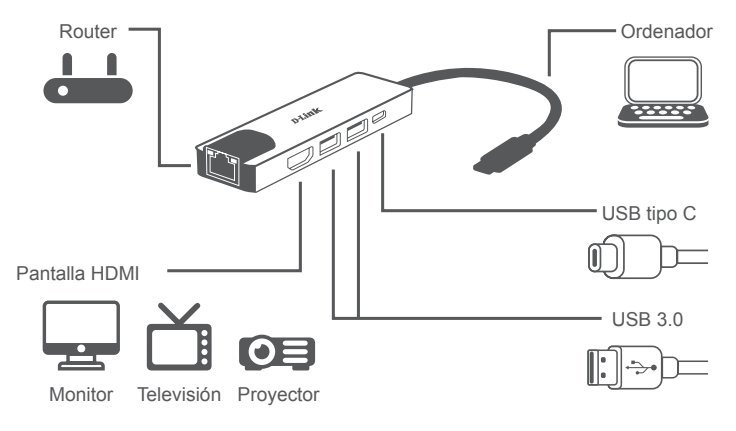

ASISTENCIA TÉCNICA eu.dlink.com/support

### **CONTENUTO DELLA CONFEZIONE**

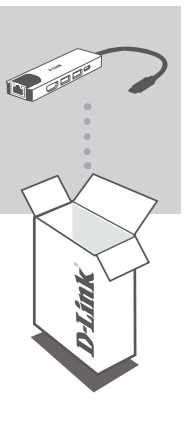

**HUB 5-IN-1 USB-C CON HDMI/ETHERNET E ALIMENTATORE** DUB-M520

Se qualsiasi elemento tra questi risultasse mancante o danneggiato, rivolgersi al rivenditore.

### **REQUISITI DI SISTEMA**

- Computer con Microsoft Windows® OS, Mac OS® o Chrome OS™
- Porta USB Type-C con modalità alternata DisplayPort supportata
- Almeno 32 MB di spazio disco disponibile
- Un cavo HDMI (HDMI 1.4 richiesto per la risoluzione 4K)
- Un cavo Ethernet RJ-45

### **CONFIGURAZIONE DEL PRODOTTO**

### **Fase 1:**

Collegare il connettore USB di DUB-M520 a una porta USB Type-C nel computer.

**Fase 2:**

Collegare un cavo HDMI alla porta HDMI diDUB-M520.

**Fase 3:**

Collegare l'altra estremità del cavo HDMI al display HDMI.

### **Fase 4 (facoltativa):**

Connettere fino a due dispositivi USB alle porte USB 3.0. È anche possibile utilizzare la porta USB Type-C per caricare il dispositivo USB Type-C o per fornire alimentazione al laptop.

**Per Windows 10, 8; Mac OS 10.11.6 e superiore:** Nessuna configurazione o installazione di driver necessaria per usare la porta Ethernet.

#### **Per altri sistemi operativi:**

Visitare il link seguente per scaricare il software **RTL8153** per usare la porta Ethernet. **https://www.realtek.com/en/component/zoo/advanced-search/72?Itemid=276**

**Nota**: questo dispositivo potrebbe riscaldarsi durante l'uso. Il riscaldamento rientra nella normale temperatura operativa.

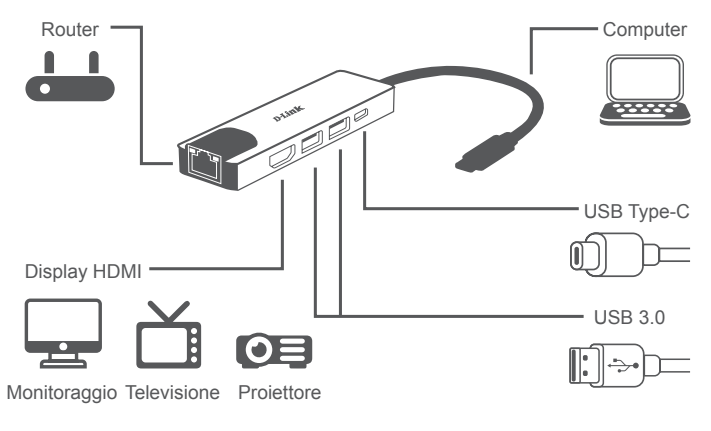

ASSISTENZA TECNICA eu.dlink.com/support

### **INHOUD VERPAKKING**

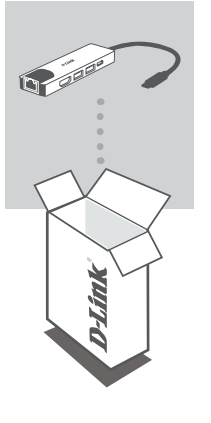

**5-IN-1 USB-C HUB MET HDMI/ETHERNET EN STROOMVOORZIENING** DUB-M520

Neem contact op met uw leverancier als een van deze artikelen ontbreekt of beschadigd is.

### **SYSTEEMVEREISTEN**

- Computer met Microsoft Windows® OS, Mac OS® of Chrome OS<sup>™</sup>
- USB Type-C-poort met DisplayPort Alternate Mode-ondersteuning
- Minstens 32 MB vrije schijfruimte
- Een HDMI-kabel (HDMI 1.4 is vereist voor 4K-resolutie)
- Een RJ-45-ethernetkabel

### **PRODUCTINSTALLATIE**

### **Stap 1:**

Sluit de DUB-M520 USB Type-C-connector aan op een beschikbare USB Type-C-poort op uw computer.

### **Stap 2:**

Sluit een HDMI-kabel aan op de HDMI-poort van DUB-M520.

### **Stap 3:**

Sluit het andere uiteinde van de HDMI-kabel aan op uw HDMI-display.

### **Stap 4 (optioneel):**

Sluit tot twee USB-apparaten aan op de USB 3.0-poorten, U kunt de USB Type-C-poort ook gebruiken om uw USB Type-C-apparaat op te laden of als voedingsbron voor uw laptop.

#### **Voor Windows 10, 8; Mac OS 10.11.6 en hoger:**

Geen configuratie of installatie van stuurprogramma vereist voor gebruik van de ethernetpoort.

#### **Voor andere besturingssystemen:**

Gebruik onderstaande link om de **RTL8153**-software voor gebruik van de ethernetpoort te downloaden.

#### **https://www.realtek.com/en/component/zoo/advanced-search/72?Itemid=276**

**Opmerking**: Het apparaat kan bij gebruik warm aanvoelen. Dit is de normale bedrijfstemperatuur.

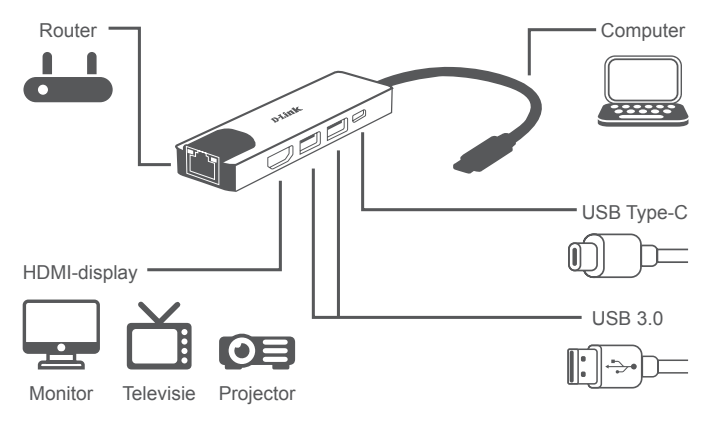

### TECHNISCHE ONDERSTEUNING eu.dlink.com/support

## **ZAWARTOŚĆ OPAKOWANIA**

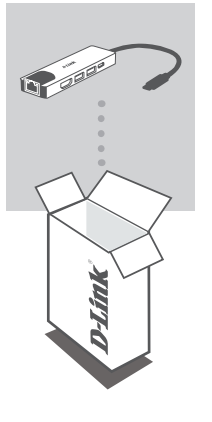

#### **5-FUNKCYJNY KONCENTRATOR USB-C Z GNIAZDAMI HDMI I ETHERNET ORAZ WYJŚCIEM ZASILANIA** DUB-M520

Jeśli któregoś z tych elementów brakuje lub jest uszkodzony, skontaktuj się ze sprzedawcą.

### **WYMAGANIA SYSTEMOWE**

- Komputer z systemem Microsoft Windows® OS, Mac OS® lub Chrome  $OS^{TM}$
- Port USB typu C obsługą trybu alternatywnego DisplayPort
- Co najmniej 32 MB dostępnego miejsca na dysku
- Przewód HDMI (dla rozdzielczości 4K wymagany przewód HDMI 1.4)
- Przewód sieci Ethernet RJ-45

### **KONFIGURACJA PRODUKTU**

### **Krok 1:**

Podłącz wtyczkę USB-C koncentratora DUB-M520 do dostępnego portu USB-C w komputerze.

### **Krok 2:**

Podłącz przewód HDMI do portu DUB-M520 HDMI.

### **Krok 3:**

Podłącz drugi koniec przewodu HDMI do ekranu HDMI.

### **Krok 4 (opcjonalnie):**

Podłącz maksymalnie dwa urządzenia USB do portów USB 3.0. Możesz także użyć portu USB-C do naładowania swojego urządzenia z portem USB-C lub do zasilania swojego laptopa.

#### **W przypadku systemów Windows 10 i 8 oraz Mac OS 10.11.6 i nowszych:**

Korzystanie z portu sieci Ethernet nie wymaga wykonywania żadnych czynności konfiguracyjnych ani instalowania sterowników.

#### **W przypadku innych systemów operacyjnych:**

Kliknij łącze poniżej, aby pobrać oprogramowanie **RTL8153**, które umożliwia korzystanie z portu sieci Ethernet.

#### **https://www.realtek.com/en/component/zoo/advanced-search/72?Itemid=276**

**Uwaga**: Podczas pracy urządzenie może być ciepłe w dotyku, co jest normalnym zjawiskiem.

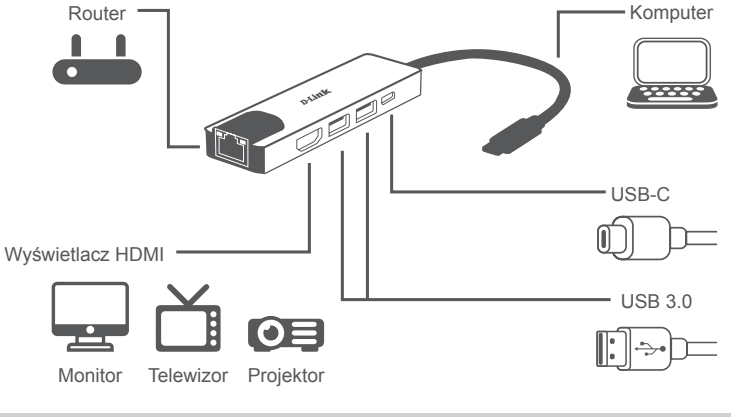

### POMOC TECHNICZNA eu.dlink.com/support

### **OBSAH BALENÍ**

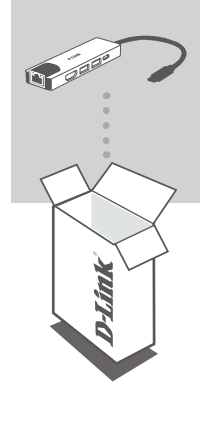

**5-V-1 USB-C ROZBOČOVAČ S HDMI/ETHERNETEM A NAPÁJENÍM** DUB-M520

Pokud některá z těchto položek nebo je poškozená, kontaktujte prodejce.

## **POŽADAVKY NA SYSTÉM**

- Počítač s operačním systémem Microsoft Windows®, Mac® nebo  $Chrome^{TM}$
- Port USB-C s podporou režimu přepínání DisplayPort
- Alespoň 32 MB volného místa na disku
- Kabel HDMI (pro rozlišení 4K je vyžadován kabel HDMI 1.4)
- Ethernetový kabel RJ-45

## **NASTAVENÍ PRODUKTU**

### **Krok č. 1:**

Zapojte konektor USB-C zařízení DUB-M520 do volného portu USB-C na počítači.

### **Krok č. 2:**

Kabel HDMI zapojte do portu HDMI DUB-M520.

### **Krok č. 3:**

Druhý konec ethernetového kabelu zapojte do displeje HDMI.

### **Krok 4 (volitelný):**

Do portů USB 3.0 zapojujte až dvě zařízení USB. Port USB Type-C můžete také použít k nabíjení zařízení USB-C nebo k napájení notebooku.

#### **Poznámky k Windows 10, 8; Mac OS 10.11.6 a novější:**

Pro používání ethernetového portu není vyžadována žádná konfigurace ani ovladač.

#### **Poznámky k ostatním operačním systémům:**

Software pro používání ethernetového portu **RTL8153** si stáhnete pomocí odkazu níže. **https://www.realtek.com/en/component/zoo/advanced-search/72?Itemid=276**

**Poznámka**: Během používání se zařízení může zahřát. A to v mezích normální provozní teploty.

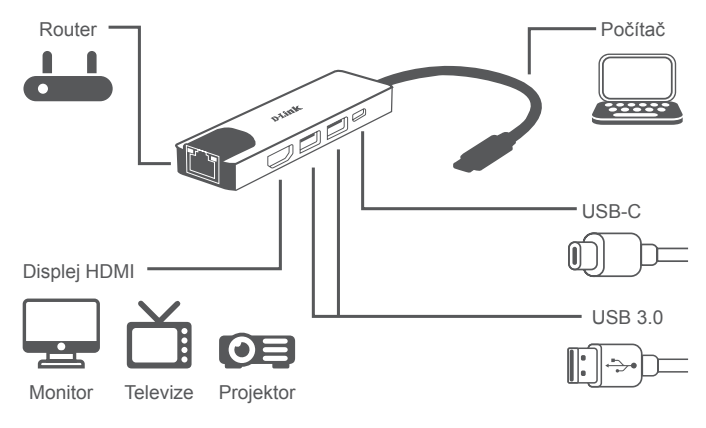

TECHNICKÁ PODPORA eu.dlink.com/support

### **A CSOMAG TARTALMA**

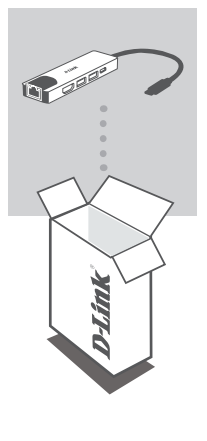

**5 AZ 1-BEN USB-C HUB HDMI-VEL/ETHERNETTEL ÉS TÁPELLÁTÁSSAL** DUB-M520

Amennyiben ezen elemek bármelyike hiányzik vagy sérült, forduljon a viszonteladóhoz.

## **RENDSZERKÖVETELMÉNYEK**

- Microsoft Windows® OS, Mac OS® vagy Chrome OS™ rendszerű számítógép
- C típusú USB, amely támogatja az alternatív DisplayPort módot
- Legalább 32 MB rendelkezésre álló lemezterület
- HDMI-kábel (a 4K felbontáshoz HDMI 1.4 szükséges)
- RJ-45 Ethernet-kábel

### dub-M520 **D-Link 19**

### **1. lépés:**

Csatlakoztassa a(z) DUB-M520 USB-csatlakozóját egy szabad C típusú USBporthoz a számítógépen.

### **2. lépés:**

Csatlakoztasson egy HDMI-kábelt a(z) DUB-M520 HDMI-portjához.

**3. lépés:**

Csatlakoztassa a HDMI-kábel másik végét a HDMI-megjelenítőhöz.

### **4. lépés (opcionális):**

Csatlakoztasson legfeljebb két USB-eszközt az USB 3.0-porthoz. A C típusú USB-portot C típusú USB-eszköz feltöltéséhez vagy a laptop energiaellátásához is használhatja.

#### **Windows 10, 8; Mac OS 10.11.6 vagy újabb verzió:**

Az Ethernet-port használatához nem szükséges konfiguráció megadása vagy illesztőprogram telepítése.

#### **Más operációs rendszerek:**

A lenti linkről töltse le az **RTL8153** szoftvert az Ethernet-port használatához. **https://www.realtek.com/en/component/zoo/advanced-search/72?Itemid=276**

**Megjegyzés**: Használat közben a készülék érintésre meleg lehet. Ez a normál üzemi hőmérsékleten belül van.

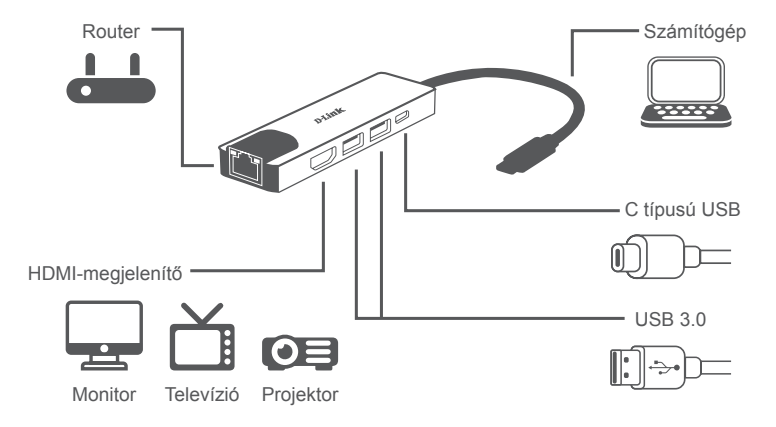

### MŰSZAKI TÁMOGATÁS eu.dlink.com/support

### **PAKKEINNHOLD**

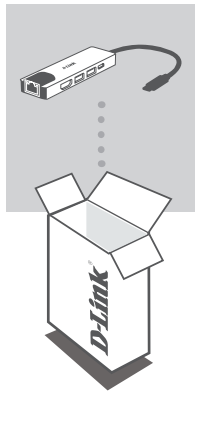

#### **5-I-1 USB-C-HUB MED HDMI/ETHERNET OG STRØMFORSYNING** DUB-M520

Hvis en av disse artiklene mangler eller er skadet, må du kontakte forhandleren.

### **SYSTEMKRAV**

- Datamaskin med Microsoft Windows® OS, Mac OS® eller Chrome OS™
- USB Type-C-port med støtte for DisplayPort Alternate Mode
- Minst 32 MB ledig diskplass
- En HDMI-kabel (HDMI 1.4 kreves for 4K-oppløsning)
- En RJ-45 Ethernet-kabel

### **PRODUKTOPPSETT**

### **Trinn 1:**

Koble til USB Type-C-kontakten til DUB-M520 i en ledig USB Type C-port på datamaskinen.

**Trinn 2:** Koble til en HDMI-kabel i HDMI-porten til DUB-M520.

### **Trinn 3:**

Koble den andre enden av HDMI-kabelen til HDMI-skjermen din.

### **Trinn 4 (valgfritt):**

Koble til opptil to USB-enheter i USB 3.0-portene. Du kan også bruke USB Type-C-porten til å lade USB Type-C-enheter eller forsyne datamaskinen din med strøm.

**For Windows 10 og 8: Mac OS 10.11.6 og nyere:** Ingen konfigurering eller driverinstallasjon kreves for å bruke Ethernet-porten.

#### **For andre operativsystemer:**

Følg koblingen nedenfor for å laste ned **RTL8153**-programvaren for å bruke Ethernet-porten. **https://www.realtek.com/en/component/zoo/advanced-search/72?Itemid=276**

**Merk**: Enheten kan bli varm under bruk. Dette er innenfor vanlig driftstemperatur.

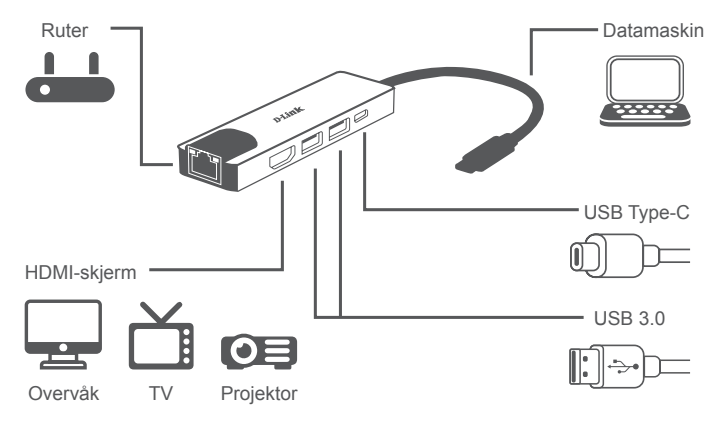

TEKNISK STØTTE eu.dlink.com/support

### **PAKKENS INDHOLD**

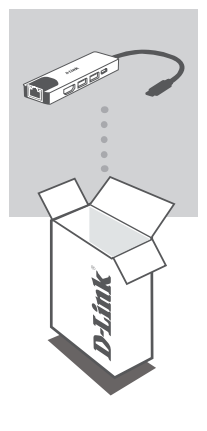

**5-I-1 USB-C HUB MED HDMI/ETHERNET OG STRØMFORSYNING** DUB-M520

Hvis én eller flere dele mangler eller er ødelagte, bedes du kontakte forhandlereN.

### **SYSTEMKRAV**

- Computer som kører Microsoft Windows® OS, Mac OS® eller Chrome  $OS^{TM}$
- USB Type-C port med displayPort Alternate Mode understøttes
- Mindst 32 MB tilgængelig diskplads
- Et HDMI-kabel (HDMI 1.4 er påkrævet til 4K-opløsning)
- Et RJ-45 ethernetkabel

### **OPSÆTNING AF PRODUKT**

#### **Trin 1:**

Stik DUB-M520's USB Type-C-stikket i en ledig USB Type-C-port på computeren.

### **Trin 2:**

Tilslut et HDMI-kabel til DUB-M520s HDMI-port.

#### **Trin 3:**

Tilknyt den anden ende af HDMI-kablet til din HDMI-skærm.

#### **Trin 4 (valgfrit):**

Tilslut op til to USB-enheder til USB 3.0-stikkene. Du kan også bruge USB Type C-port til at oplade din USB Type-C-enhed eller til at levere strøm til din bærbare.

#### **For Windows 10, 8; Mac OS 10.11.6 og nyere:**

Det er ikke nødvendigt med konfiguration eller installation af driver for bruge ethernet-porten.

#### **Med hensyn til andre operativsystemet:**

Gå ind på linket nedenfor for at downloade **RTL8153**-software for at bruge ethernet-porten. **https://www.realtek.com/en/component/zoo/advanced-search/72?Itemid=276**

**Bemærk**: Enheden kan blive varm ved berøring, når den bruges. Dette er inden for normal driftstemperatur.

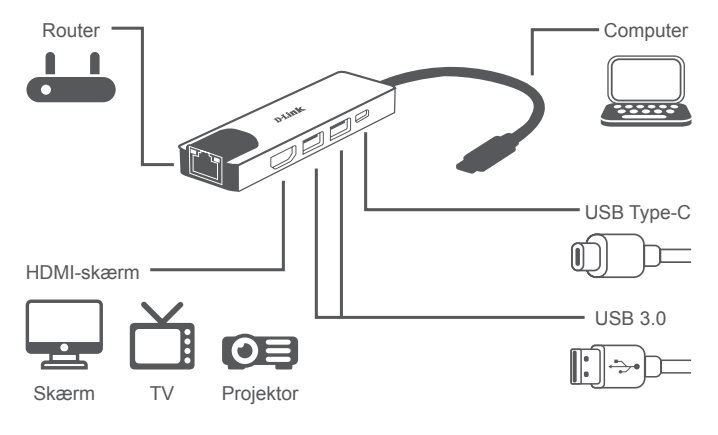

TEKNISK SUPPORT eu.dlink.com/support

### **PAKKAUKSEN SISÄLTÖ**

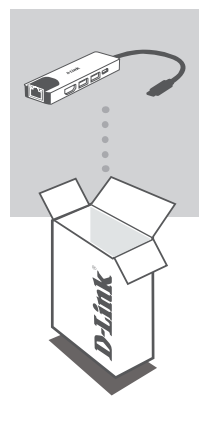

**VIISITOIMINEN USB-C-KESKITIN, JOSSA ON HDMI, ETHERNET JA VIRRANSYÖTTÖ** DUB-M520

Jos jokin näistä osista puuttuu tai on vaurioitunut, ota yhteyttä jälleenmyyjääsi.

### **JÄRJESTELMÄVAATIMUKSET**

- Tietokone, jossa on Microsoft Windows® -käyttöjärjestelmä, Mac OS® tai Chrome OS<sup>™</sup>
- USB Type-C -portti, joka tukee DisplayPortin vaihtoehtoista tilaa
- Vähintään 32 Mt vapaata levytilaa
- HDMI-kaapeli (HDMI 1.4 vaaditaan 4K-tarkkuudelle)
- RJ-45 Ethernet -kaapeli

# **SUOMI**

### DUB-M520 25

## **TUOTTEEN KÄYTTÖÖNOTTO**

### **Vaihe 1:**

kytke laitteen DUB-M520 USB Type-C -liitin tietokoneen vapaaseen USB Type-C -porttiin.

### **Vaihe 2:**

Liitä HDMI-kaapeli DUB-M520:n HDMI-porttiin.

### **Vaihe 3:**

Liitä HDMI-kaapelin toinen pää HDMI-näyttöön.

### **Vaihe 4 (valinnainen):**

Liitä USB 3.0 -portteihin enintään kaksi USB-laitetta. Voit käyttää USB Type-C -porttia myös USB Type-C -laitteen lataamiseen tai kannettavan tietokoneen virransyöttöön.

### **Windows 10, 8; Mac OS 10.11.6 ja uudemmat:**

Ethernet-portin käyttäminen ei edellytä mitään määritystä tai ohjaimen asennusta.

#### **Muut käyttöjärjestelmät:**

siirry alla olevan linkin osoitteeseen ja lataa **RTL8153**-ohjelmisto, jotta voit käyttää Ethernetporttia.

**https://www.realtek.com/en/component/zoo/advanced-search/72?Itemid=276**

**Huomautus**: Laite saattaa tuntua kosketettaessa lämpimältä käytön aikana. Tämä on normaali käyttölämpötila.

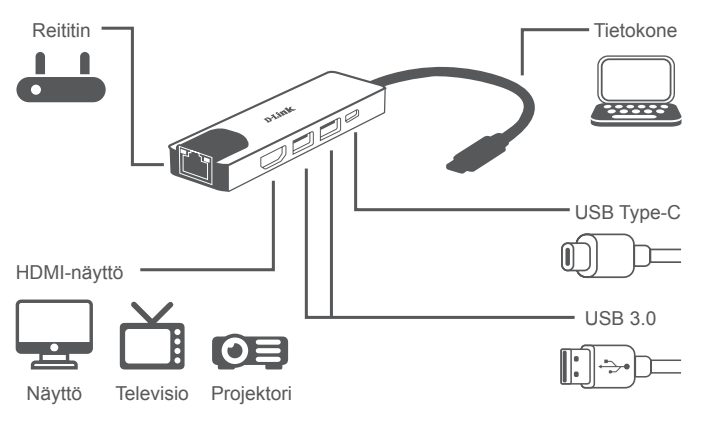

TEKNINEN TUKI eu.dlink.com/support

## **FÖRPACKNINGSINNEHÅLL**

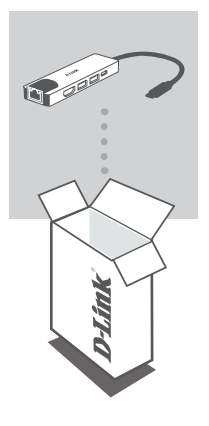

**5-I-1 USB-C-HUBB MED HDMI/ETHERNET OCH STRÖMFÖRSÖRJNING** DUB-M520

Om någon av artiklarna saknas eller är skadad, var vänlig kontakta din återförsäljare.

### **SYSTEMKRAV**

- Dator som kör Microsoft Windows<sup>®</sup> OS, Mac OS<sup>®</sup> eller Chrome OS<sup>™</sup>
- USB Type-C-port med stöd för DisplayPort-alternativläge
- Minst 32 MB tillgängligt diskutrymme
- En HDMI-kabel (HDMI 1.4 krävs för 4K-upplösning)
- En RJ-45-Ethernetkabel

### **PRODUKTINSTALLATION**

### **Steg 1:**

Koppla in USB-kontakten som hör till DUB-M520 i en tillgänglig USB Type-Cport på din dator.

### **Steg 2:**

Anslut HDMI till HDMI-porten på DUB-M520.

### **Steg 3:**

Anslut den andra änden av HDMI-kabeln till din HDMI-skärm.

### **Steg 4 (valfritt):**

Anslut upp till två USB-enheter till USB 3.0-portarna. Du kan även använda USB Type-C-porten för att ladda din USB Type-C-enhet eller ge din bärbara dator ström.

#### **Beträffande Windows 10, 8; Mac OS 10.11.6 och senare:**

Det behövs ingen konfiguration eller installation av drivrutin för att använda Ethernetporten.

#### **Beträffande andra operativsystem:**

Besök länken nedan och ladda ned **RTL8153**-programvara för att använda Ethernetporten. **https://www.realtek.com/en/component/zoo/advanced-search/72?Itemid=276**

**Obs**: När enheten används kan den kännas varm. Det är inom den normala driftstemperaturen.

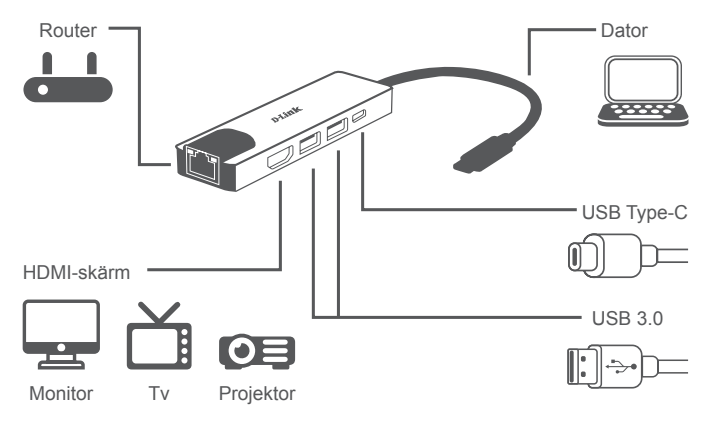

### TEKNISK SUPPORT eu.dlink.com/support

### **CONTEÚDO DA EMBALAGEM**

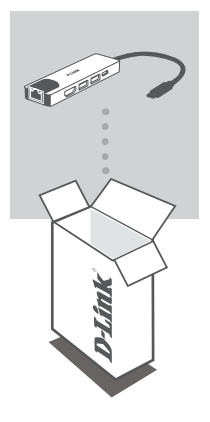

**HUB USB-C 5 EM 1 COM SAÍDAS HDMI/ETHERNET E ENERGIA** DUB-M520

Se faltar algum destes itens ou se estiverem danificados, contacte o seu revendedor.

### **REQUISITOS DO SISTEMA**

- Computador com Microsoft Windows<sup>®</sup> OS, Mac OS<sup>®</sup> ou Chrome OS<sup>™</sup>
- Porta USB Tipo C com modo alternado DisplayPort suportado
- Pelo menos 32 MB de espaço disponível em disco
- Um cabo HDMI (é necessário HDMI 1.4 para resolução 4K)
- Um Cabo Ethernet RJ-45

### **CONFIGURAÇÃO DO PRODUTO**

#### **Passo 1:**

Ligue a ficha USB Tipo C do DUB-M520 numa porta USB Tipo C disponível no seu computador.

### **Passo 2:**

Ligue um cabo HDMI à porta HDMI do DUB-M520.

### **Passo 3:**

Ligue a outra extremidade do cabo HDMI no dispositivo de visualização HDMI.

### **Passo 4 (opcional):**

Ligue até dois dispositivos USB nas portas USB 3.0. Também pode usar a porta USB Tipo C para carregar o seu dispositivo USB Tipo C ou para ligar a energia ao seu computador portátil.

#### **Relativamente ao Windows 10 e 8 e Mac OS 10.11.6 e superior:**

Não é necessária qualquer configuração ou instalação de controladores para usar a porta Ethernet.

#### **Relativamente a outros sistemas operativos:**

Visite o link abaixo para descarregar o software **RTL8153** para usar a porta Ethernet. **https://www.realtek.com/en/component/zoo/advanced-search/72?Itemid=276**

**Nota**: O dispositivo pode ficar quente ao toque durante a utilização. Isto pode ocorrer na amplitude de temperatura de funcionamento normal.

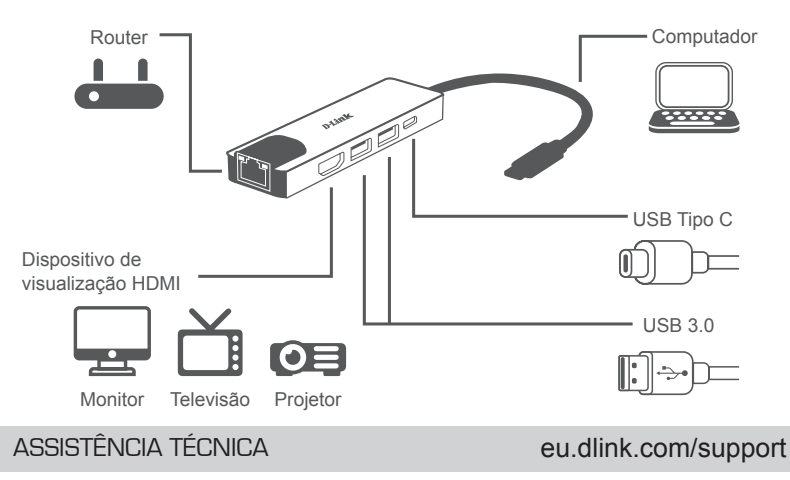

### **ΠΕΡΙΕΧΟΜΕΝΑ ΣΎΣΚΕΎΑΣΙΑΣ**

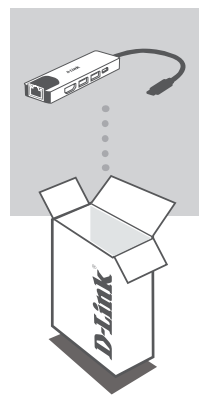

**ΔΙΑΝΟΜΕΑΣ USB-C 5-ΣΕ-1 ΜΕ HDMI/ETHERNET ΚΑΙ ΠΑΡΟΧΉ ΙΣΧΎΟΣ** DUB-M520

Αν κάποιο από αυτά τα αντικείμενα λείπει ή είναι κατεστραμμένο, επικοινωνήστε με τον μεταπωλητή.

### **ΑΠΑΙΤΉΣΕΙΣ ΣΎΣΤΉΜΑΤΟΣ**

- Υπολογιστής που λειτουργεί με Microsoft Windows® OS, Mac OS® ή Chrome  $OS^{TM}$
- Θύρα USB Τύπου C με υποστήριξη DisplayPort Alternate Mode
- Τουλάχιστον 32 MB διαθέσιμου χώρου στον δίσκο
- Ένα καλώδιο HDMI (απαιτείται HDMI 1.4 για ανάλυση 4K)
- Ένα καλώδιο Ethernet RJ-45

### **ΔΙΑΜΟΡΦΩΣΉ ΠΡΟΪΟΝΤΟΣ**

### **Βήμα 1:**

Συνδέστε τον σύνδεσμο USB Τύπου C του προϊόντος DUB-M520 σε μια διαθέσιμη θύρα USB Τύπου C στον υπολογιστή σας.

### **Βήμα 2:**

Συνδέστε ένα καλώδιο HDMI στη θύρα HDMI του προϊόντος DUB-M520.

### **Βήμα 3:**

Προσαρτήστε το άλλο άκρο του καλωδίου HDMI στην οθόνη σας HDMI.

### **Βήμα 4 (προαιρετικά):**

Συνδέστε έως και δύο συσκευές USB στις θύρες USB 3.0. Μπορείτε επίσης να χρησιμοποιήσετε τη θύρα USB Τύπου C για φόρτιση συσκευών USB Τύπου C ή παροχή ισχύος στον φορητό υπολογιστή σας.

**Αναφορικά με τα Windows 10, 8· Mac OS 10.11.6 και πιο πρόσφατη έκδοση:** Δεν απαιτείται διαμόρφωση ή εγκατάσταση προγράμματος οδήγησης για τη χρήση της θύρας Ethernet.

#### **Αναφορικά με άλλα λειτουργικά συστήματα:**

Μεταβείτε στον παρακάτω σύνδεσμο για να πραγματοποιήσετε λήψη του λογισμικού **RTL8153** ώστε να χρησιμοποιήσετε τη θύρα Ethernet.

**https://www.realtek.com/en/component/zoo/advanced-search/72?Itemid=276**

**Σημείωση**: Μπορεί να αισθανθείτε τη συσκευή θερμή εάν την αγγίξετε όταν χρησιμοποιείται. Αυτό βρίσκεται εντός της κανονικής θερμοκρασίας λειτουργίας.

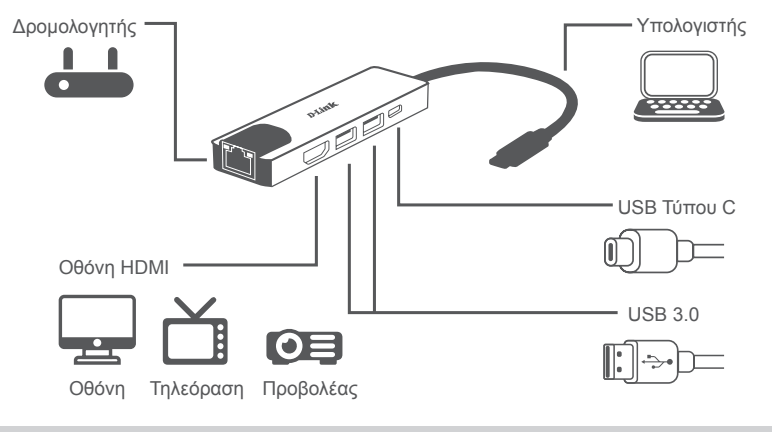

### ΤΕΧΝΙΚΗ ΥΠΟΣΤΗΡΙΞΗ eu.dlink.com/support

## **SADRŽAJ PAKIRANJA**

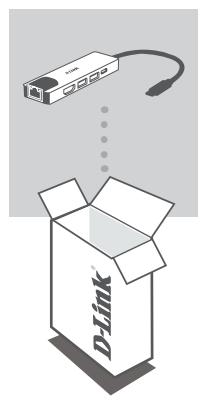

**5-U-1 USB-C ČVORIŠTE S HDMI PRIKLJUČKOM/ ETHERNET PRIKLJUČKOM I IZVOROM NAPAJANJA** DUB-M520

Ako bilo koji od ovih artikala nedostaje ili ako je oštećen, obratite se prodavaču.

### **ZAHTJEVI SUSTAVA**

- Računala s operacijskim sustavom Microsoft Windows®, Mac OS® ili Chrome OS<sup>TM</sup>
- USB Type-C port uz podržani DisplayPort alternativni način rada
- Najmanje 32 MB dostupnog prostora na disku
- HDMI kabel (za 4K razlučivost je potreban HDMI 1.4)
- RJ-45 Ethernet kabel

### **POSTAVLJANJE PROIZVODA**

### **Prvi korak:**

Priključite USB Type-C priključak uređaja DUB-M520 u raspoloživi USB Type-C port na računalu.

### **Drugi korak:**

Priključite HDMI kabel u HDMI port uređaja DUB-M520.

### **Treći korak:**

Priključite drugi kraj HDMI kabela u vaš HDMI uređaj za prikaz.

### **Četvrti korak (opcionalno):**

Priključite do dva USB uređaja u USB 3.0 portove. Također možete koristiti USB Type-C port za punjenje vašeg USB Type-C uređaja ili kao izvor napajanja za vaše prijenosno računalo.

#### **Za Windows 10, 8; Mac OS 10.11.6 i noviji:**

Nije potrebna konfiguracija ili instalacija upravljačkog programa za uporabu Ethernet porta.

#### **Za druge operacijske sustave:**

Upotrijebite dolje navedenu poveznicu kako biste preuzeli softver za uređaj **RTL8153** koji omogućava uporabu Ethernet porta.

**https://www.realtek.com/en/component/zoo/advanced-search/72?Itemid=276**

**Napomena**: Uređaj može biti topao na dodir kada se koristi. To je unutar normalne radne temperature.

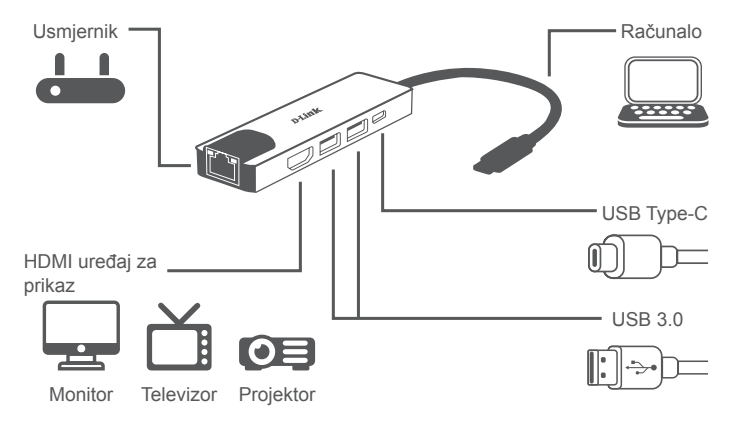

### TEHNIČKA PODRŠKA entrance i postave eu.dlink.com/support

### **VSEBINA PAKETA**

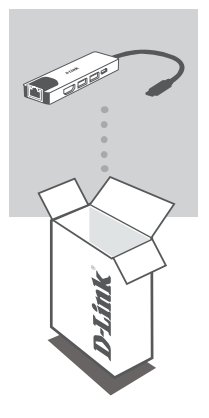

**RAZDELILNIK USB-C 5 V 1 S PRIKLJUČKOM HDMI/ ETHERNET IN NAPAJANJEM** DUB-M520

Če kateri koli od teh elementov manjka ali je poškodovan, se obrnite na prodajalca.

### **SISTEMSKE ZAHTEVE**

- Računalnik, v katerem se izvaja operacijski sistem Microsoft Windows® , Mac OS<sup>®</sup> ali Chrome OS<sup>™</sup>
- Vrata USB Type-C s podprtim izmeničnim načinom DisplayPort
- Vsaj 32 MB razpoložljivega prostora na disku
- Kabel HDMI (HDMI 1.4 je potreben za ločljivost 4K)
- Ethernet kabel RJ-45

### **NAMESTITEV IZDELKA**

### **1. korak:**

Priključek USB Type-C modela DUB-M520 priključite v razpoložljiva vrata USB Type-C na računalniku.

### **2. korak:**

Priključite kabel HDMI na vrata HDMI naprave DUB-M520.

#### **3. korak:**

Drugi konec kabla HDMI priključite na zaslon HDMI.

#### **4. korak (na izbiro):**

V vrata USB 3.0 priključite do dve napravi USB. Vrata USB Type-C lahko prav tako uporabite za napajanje naprave USB Type-C ali za napajanje prenosnega računalnika.

**Velja za operacijske sisteme Windows 10, 8; Mac OS 10.11.6 in novejše:** Za uporabo Ethernet vrat ni potrebna konfiguracija ali namestitev gonilnika.

#### **Velja za druge operacijske sisteme:**

Obiščite spodnjo povezavo in prenesite programsko opremo **RTL8153** za uporabo Ethernet vrat. **https://www.realtek.com/en/component/zoo/advanced-search/72?Itemid=276**

**Opomba**: Naprava lahko postane vroča na dotik med uporabo. To je v skladu z običajno obratovalno temperaturo.

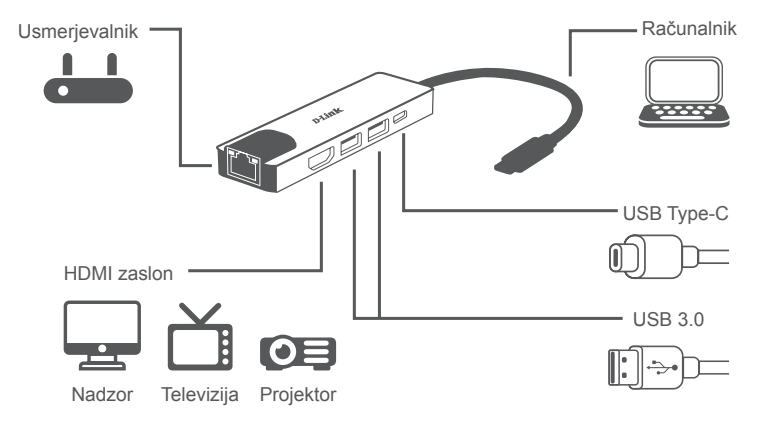

TEHNIČNA PODPORA eu.dlink.com/support

## **CONŢINUTUL PACHETULUI**

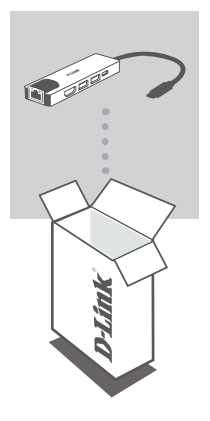

**HUB USB-C 5-ÎN-1 CU HDMI/ETHERNET ȘI FURNIZARE ENERGIE** DUB-M520

Dacă oricare dintre aceste elemente lipseşte sau este deteriorat, contactaţi distribuitorul.

### **CERINŢE DE SISTEM**

- Computer cu Microsoft Windows® OS, Mac OS® sau Chrome OS™
- Port USB tip-C ce suportă modul alternativ DisplayPort
- Cel puțin 32 MB de spațiu disponibil pe disc
- Un cablu HDMI (pentru rezoluția 4K este necesar HDMI 1.4)
- Un cablu Ethernet RJ-45

### **CONFIGURAREA PRODUSULUI**

### **Pasul 1:**

Conectaţi conectorul USB tip-C al DUB-M520 la un port USB Tip-C disponibil de pe computer.

### **Pasul 2:**

Conectați un cablu HDMI la portul HDMI al DUB-M520.

### **Pasul 3:**

Atașați celălalt capăt al cablului HDMI la afișajul dvs. HDMI.

### **Pasul 4 (opțional):**

Conectați până la două dispozitive USB la porturile USB 3.0. De asemenea, puteți să utilizați portul USB tip-C pentru a încărca dispozitivul dvs. USB tip-C sau pentru a furniza energie pentru laptopul dvs.

#### **Pentru Windows 10, 8; Mac OS 10.11.6 sau versiuni ulterioare:**

Nu este necesară nicio configurare sau instalare de driver pentru a utiliza portul Ethernet.

#### **Privitor la alte sisteme de operare:**

Vizitaţi linkul de mai jos pentru a descărca software-ul **RTL8153** pentru a utiliza portul Ethernet. **https://www.realtek.com/en/component/zoo/advanced-search/72?Itemid=276**

**Notă**: Dispozitivul se poate încălzi în timpul utilizării. Acest lucru se încadrează în intervalul normal de temperaturi de operare.

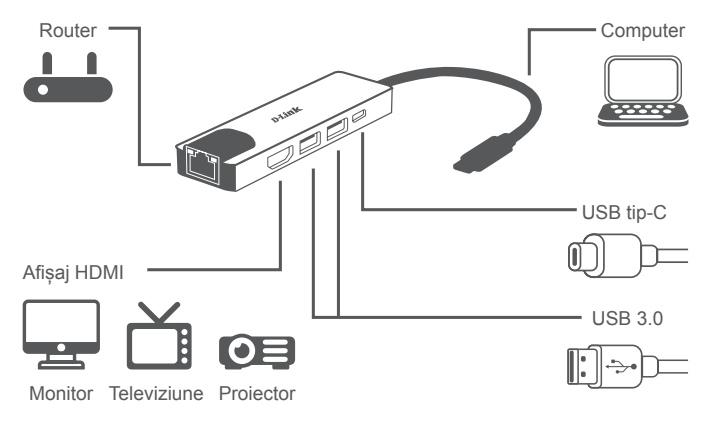

### SUPORT TEHNIC eu.dlink.com/support

### **СЪДЪРЖАНИЕ НА ОПАКОВКАТА**

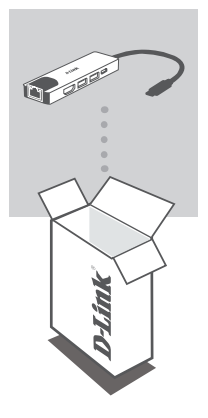

#### **ХЪБ 5-В-1 USB-C С ДОСТАВКА НА HDMI/ETHERNET И ЗАХРАНВАНЕ**

DUB-M520

Ако някой от тези елементи липсва или е повреден, моля, свържете се с вашия търговец.

### **СИСТЕМНИ ИЗИСКВАНИЯ**

- компютър с Microsoft Windows® OS, Mac OS® или Chrome OS™
- USB Type-C порт с поддръжка на DisplayPort Alternate Mode
- Поне 32 MB свободно дисково пространство
- НDMI кабел (за разделителна способност 4K е необходим HDMI 1.4)
- RJ-45 Ethernet кабел

## **НАСТРОЙКИ НА ПРОДУКТА**

### **Стъпка 1:**

Включете конектора USB Type-C на DUB-M520 в свободен USB Type-C порт на своя компютър.

### **Стъпка 2:**

Свържете HDMI кабел към HDMI порта на DUB-M520.

### **Стъпка 3:**

Прикрепете другия край на HDMI кабела към вашия HDMI дисплей.

### **Стъпка 4 (по желание):**

Свържете до две USB устройства към портовете USB 3.0. Можете също така да използвате USB Type-C порта, за да зареждате вашето USB Type-C устройство или да осигурявате захранване на вашия лаптоп.

#### **Отнася се до Windows 10, 8; Mac OS 10.11.6 и по-нови версии:**

Не е необходимо конфигуриране или инсталиране на драйвери, за да използвате Ethernet порта.

#### **Относно операционните системи:**

Посетете връзката по-долу, за да изтеглите софтуера на **RTL8153,** за да използвате Ethernet порта.

**https://www.realtek.com/en/component/zoo/advanced-search/72?Itemid=276**

**Забележка**: Устройството може да стане топло на допир, докато се използва. Това е в рамките на нормалната работна температура.

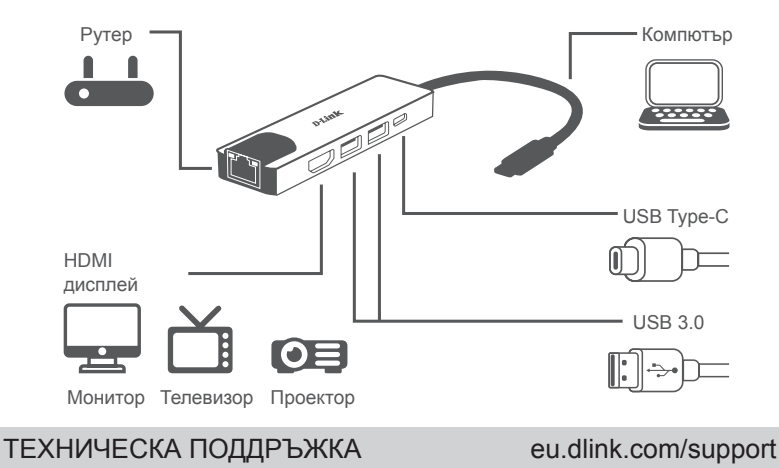

### **OBSAH BALENIA**

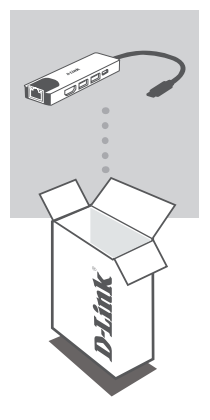

**ROZBOČOVAČ 5-IN-1 USB-C S HDMI/PORTOM SIETE ETHERNET A NAPÁJANÍM** DUB-M520

Ak niektorá z týchto položiek v balení chýba, prípadne je poškodená, obráťte sa na predajcu.

### **SYSTÉMOVÉ POŽIADAVKY**

- Počítač so systémom Microsoft Windows®, Mac OS® alebo Chrome OS<sup>™</sup>
- Port USB Type-C s podporou režimu DisplayPort Alternate Mode
- Aspoň 32 MB miesta na disku
- Kábel HDMI (na rozlíšenie 4K je potrebný HDMI 1.4)
- Kábel RJ-45 Ethernet

## **INŠTALÁCIA PRODUKTU**

### **Krok 1:**

Zapojte konektor USB Type-C na DUB-M520 do voľného portu USB Type-C na počítači.

### **Krok 2:**

Zapojte kábel HDMI do portu HDMI na zariadení DUB-M520.

**Krok 3:**

Pripojte druhý koniec kábla HDMI k obrazovke HDMI.

### **Krok 4 (nepovinný):**

Do portov USB 3.0 zapojte najviac dve USB zariadenia. Port USB Type-C môžete použiť aj na napájanie zariadenia s rozhraním USB Type-C, prípadne na napájanie prenosného počítača.

**Ohľadom systému Windows 10, 8; Mac OS 10.11.6 a novších:** Ak chcete použiť port siete Ethernet, nie je potrebná žiadna konfigurácia ani inštalácia ovládačov.

#### **K ostatným operačným systémom:**

Otvorte dole uvedený odkaz, prevezmite si softvér **RTL8153** a môžete použiť port siete Ethernet. **https://www.realtek.com/en/component/zoo/advanced-search/72?Itemid=276**

**Poznámka**: Zariadenie môže byť počas používania teplé na dotyk. Je to v rámci bežnej prevádzkovej teploty.

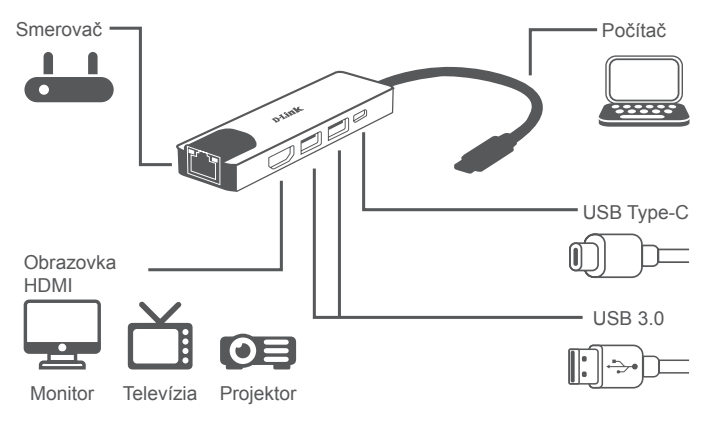

TECHNICKÁ PODPORA eu.dlink.com/support

Ver. 1.00(EU) 2019/10/22